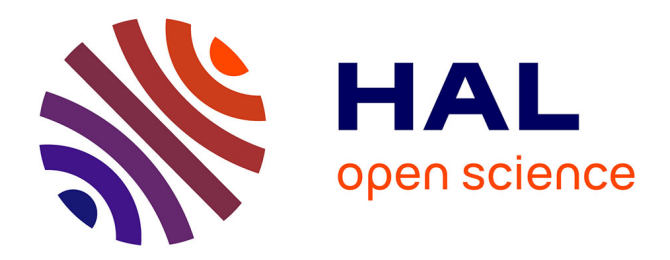

# **Analyse de Citim** Hani Qotb

## **To cite this version:**

Hani Qotb. Analyse de Citim. ALSIC - Apprentissage des Langues et Systèmes d'Information et de Communication, 2006, 09 (1), pp.199-210. edutice-00109299v2

# **HAL Id: edutice-00109299 <https://edutice.hal.science/edutice-00109299v2>**

Submitted on 26 Jan 2007

**HAL** is a multi-disciplinary open access archive for the deposit and dissemination of scientific research documents, whether they are published or not. The documents may come from teaching and research institutions in France or abroad, or from public or private research centers.

L'archive ouverte pluridisciplinaire **HAL**, est destinée au dépôt et à la diffusion de documents scientifiques de niveau recherche, publiés ou non, émanant des établissements d'enseignement et de recherche français ou étrangers, des laboratoires publics ou privés.

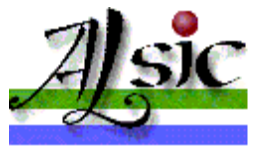

Apprentissage des Langues et Systèmes d'Information et de Communication

alsic.org ou alsic.u-strasbg.fr Volume 9, 2006 article mis en ligne en avril 2006 pp. 199-210 **Analyse de sites et logiciels**

# **Analyse de Citim**

### **Titre :** *Citim*.

**Type :** site de FLE (Français Langue Étrangère).

**Thématique :** le monde du travail.

**Langues utilisées** : français, arabe dialectal, turc, vietnamien et berbère. **Adresse du site :** http://citim.velay.greta.fr/

**Conception - réalisation :** une équipe du Greta (Groupement d'établissements publics d'enseignement) du Velay ; concept et ingénierie par Pierre Carrolaggi et Jérôme Combaz ; contenu par Fabienne Vidal, Nelly Exbrayat, Annelise Chabidon, Pierre Carrolaggi, Fabienne Besse, Danièle Vallery, Élisabeth Salsé, Isabelle Mansard, Odile Massibot et Élisabeth Salsé ; textes enregistrés par Annelise Chabidon, Mustapha Amazaouj, Duran Delidag, Thu Ha Tran et Stéphan Aldon ; réalisation technique par Jérôme Combaz ; contributions d'Eric Roger et Michèle Bourdarias pour certaines pages locales.

**Date de création :** 2004.

**Dernière mise à jour :** janvier 2006.

**Documentation :** disponible dans l'outil sous forme de vidéos et sur la page d'information pour l'installation. Il existe aussi une version papier comprenant livre des thèmes, livre des tests et livre des corrections.

**Configuration matérielle :** l'utilisateur doit disposer d'un navigateur récent et, pour écouter les documents audio, du plugin *Flash*. Testé avec *Internet Explorer* en janvier 2006.

**Accès au site Internet :** gratuit.

Analyse par Hani QOTB

- $\bullet$  1. Présentation générale
- $\bullet$  2. Le contenu pédagogique
- $\bullet$  3. Ergonomie du site
- $\bullet$  4. Conclusion
- Références

# **1. Présentation générale**

e site est réalisé dans le cadre du projet intitulé *Improving Immigrants' Access to Language and Society* [AITO], cofinancé par le programme *Leonardo da Vinci - Éducation et Culture* de la Commission européenne [AgenceSocratesLeonardo]. Cinq pays participent à la réalisation de ce projet, à savoir : la France, la Grèce, la Finlande, l'Allemagne et la Norvège.

Les auteurs du site ne précisent pas le public visé par la formation proposée. Mais on constate que cette formation a pour objectif de faciliter l'accès des immigrés au monde du travail d'autant plus que certains documents sont proposés dans la langue maternelle des apprenants (arabe, turc, berbère, etc.). Notons également que ce site peut intéresser les professionnels et les universitaires voulant poursuivre leurs études en français des affaires.

Le site vise à :

- faire mieux comprendre aux apprenants non-francophones le monde du travail ;
- encourager les immigrés à s'intégrer dans la vie quotidienne de leur pays d'accueil ;
- aider les immigrés à comprendre les situations de la vie professionnelle ;
- faire acquérir aux apprenants des aspects socioculturels de leur pays d'accueil (la France) ;
- rendre les apprenants autonomes et responsables lors de l'apprentissage.

*Citim* est basé sur une série de situations de la vie professionnelle proposant vingt-deux thèmes différents que l'apprenant ou le formateur peut choisir selon les besoins de l'apprentissage.

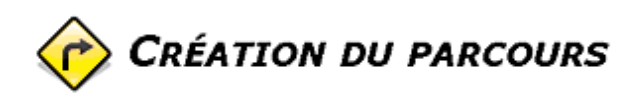

#### Thèmes disponibles...

- Thème de démonstration (10 min)
- Le contrat de travail (25 min)
- Le travail saisonnier (35 min)
- Le salaire (25 min)
- Le SMIC (20 min)
- · La période d'essai (20 min)
- La notion d'entreprise (30 min)
- Les indemnités de licenciement (20 min)
- Les entreprises publiques (25 min)
- Le droit à la formation (40 min)
- · Le principe d'égalité des rémunérations (25 min)
- Le certificat de travail (15 min)
- · Les congés payés (20 min)
- · La démission (20 min)
- · Le reçu pour solde de tout compte (20 min)
- Les cotisations sociales (20 min)
- Les conventions collectives (25 min)
- La représentation du personnel dans l'entreprise (25 min)
- Le conseil de prud'hommes (30 min)
- · L'assurance chômage (30 min)
- · Le licenciement économique (25 min)
- Le licenciement pour motif personnel (35 min)
- · L'assurance vieillesse (30 min)

**Figure 1** - Les 22 thèmes proposés par *Citim*.

Chaque thème se présente ainsi :

- un dialogue entre un homme et une femme présente une situation donnée et apporte les informations les plus importantes ;
- un texte narratif décrit la situation abordée dans le dialogue en reprenant les principales idées (texte enregistré en langue maternelle : arabe, turc, berbère, etc.) ;
- un test d'une dizaine de questions vérifie que le dialogue a été compris par l'apprenant ;
- une seconde partie complète les informations apportées par le dialogue (explication des aspects contractuels de la situation professionnelle, références et contacts) ;
- un test vérifie que ces informations théoriques et pratiques ont été comprises ;
- une page relative à la situation géographique de l'utilisateur donne les adresses des organismes utiles pour le thème traité.

Notons que certains thèmes sont annotés par des formateurs afin de donner des conseils d'animation. Le dialogue et les tests peuvent être écoutés en français alors que le texte narratif est disponible en turc, arabe dialectal, berbère ou vietnamien (début 2006). *Citim* propose trois "profils" d'apprentissage : niveau faible (texte avec un seul exercice), niveau moyen (textes

#### Analyse de Citim Analyse par H. Qotb

#### Aide

Choisissez les thèmes à aborder dans l'ordre, en cliquant sur l'intitulé. Pour supprimer un thème sélectionnez-le à nouveau. Pour effacer votre sélection, cliquez ici : tout effacer !

Pour finir cliquez sur Confirmer les changements

Les durées indiquées sont une estimation du temps nécessaire à la consultation complète et consciencieuse du thème. Cela peut varier selon les utilisateurs et les options choisies à partir de la page d'accueil.

avec deux exercices) et niveau élevé (textes avec tests). Ces profils permettent au formateur de combiner les différents éléments d'un thème selon le niveau de ses apprenants.

# **2. Le contenu pédagogique**

Pour traiter le contenu pédagogique, nous distinguons deux types de contenus : l'un est linguistique tandis que l'autre est socioculturel. Dans le cadre du premier, nous mettons l'accent sur le lexique, les démarches pour comprendre le sens, les quatre compétences communicatives : compréhension orale, compréhension écrite, production orale et production écrite, et enfin la place de la grammaire dans le site. Dans le second, nous soulignons les différents éléments socioculturels proposés dans le site.

# **2.1. Contenu linguistique**

Le site met l'accent sur des situations et des thèmes de la vie professionnelle. À travers les 22 thèmes proposés, l'apprenant prend connaissance du lexique couvrant des thèmes tels que le contrat du travail, le travail saisonnier, les entreprises publiques, l'assurance chômage et les congés payés. Certains didacticiens affirment l'importance du vocabulaire dans l'apprentissage d'une langue étrangère. J.-P. Cuq et I. Cruca soulignent que "*le vocabulaire est pour l'apprenant le canal le plus direct qui le relie à son système conceptuel*" ([CuqGruca02] : 363). Pourtant, le site ne fournit ni listes du lexique spécialisé dans le monde du travail ni exercices reprenant le vocabulaire dans les différents documents proposés. C'est à l'apprenant de retenir les nouveaux termes qu'il découvre lors de son apprentissage. Soulignons que *Citim* ne présente ni traduction ni définition des termes difficiles. Il se contente de proposer un texte narratif en différentes langues maternelles déjà mentionnées. Certes, cette démarche facilite la compréhension des dialogues mais elle ne favorise pas l'amélioration de la compétence lexicale chez l'apprenant. C'est pourquoi, ce dernier doit de temps en temps avoir recours à un dictionnaire.

En ce qui concerne les quatre compétences communicatives, le site accorde une importance particulière à la compréhension orale. Celle-ci se manifeste à travers les enregistrements sonores en français et en langue maternelle des apprenants. Ces enregistrements sont suivis d'exercices interactifs sous forme de QCM (Questionnaire à Choix Multiple) visant à évaluer la compréhension orale. Il s'agit de tests de compréhension proposés en vue de travailler la compréhension. Or ces tests de compréhension ne sont pas suffisants pour réaliser cet objectif. En effet, la didactique du FLE distingue deux modèles pour développer la compréhension chez les apprenants : le modèle sémasiologique et le modèle onomasiologique. Le premier modèle part de la forme pour aller au sens dans la mesure où il a fait appel à des opérations dans lesquelles l'apprenant cherche des signes sonores ou graphiques en vue d'interpréter l'information. Le modèle onomasiologique va du haut vers le bas en comptant sur les connaissances des apprenants. Nous pensons qu'il y a d'autres tâches qui pourraient favoriser la compréhension chez les apprenants, à travers l'anticipation et l'inférence par exemple. Nous constatons aussi une absence totale d'exercices de production orale (simulations ou jeux de

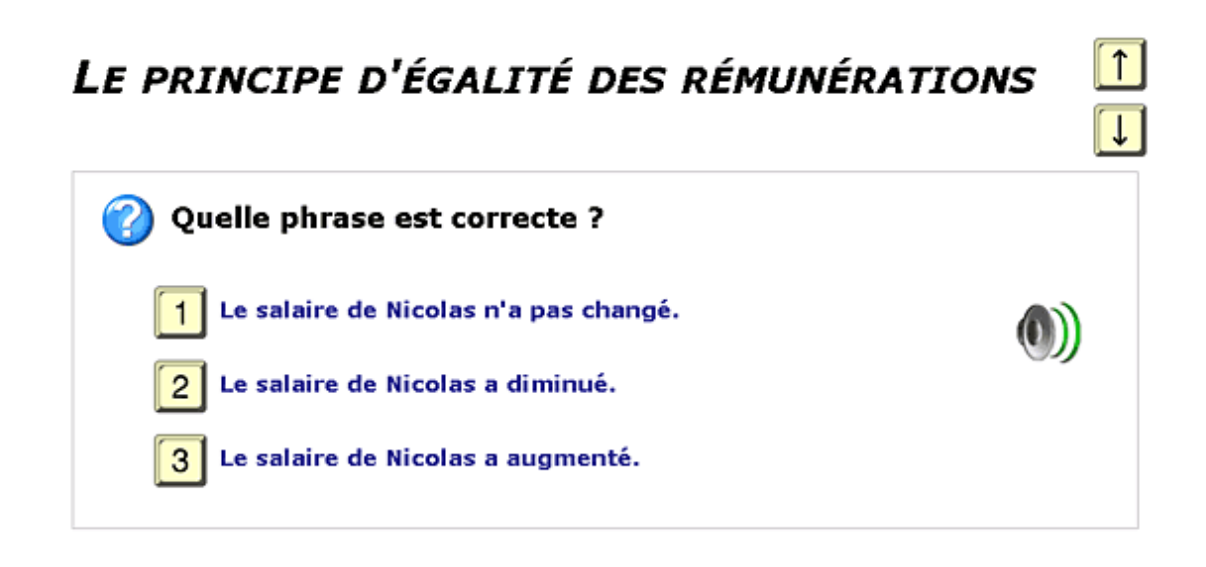

**Figure 2** - QCM proposé par *Citim*.

Quant à l'écrit, *Citim* développe la compréhension écrite des textes narratifs et des informations pratiques en se contentant d'un seul type d'exercices (QCM). En choisissant une des réponses proposées, l'apprenant reçoit deux types de correction : "*Bonne réponse !*" (sur fond vert), suivie de la touche "*continuer*" ou "*Mauvaise réponse !*" (sur fond rose), suivie de la touche "*essayer encore*".

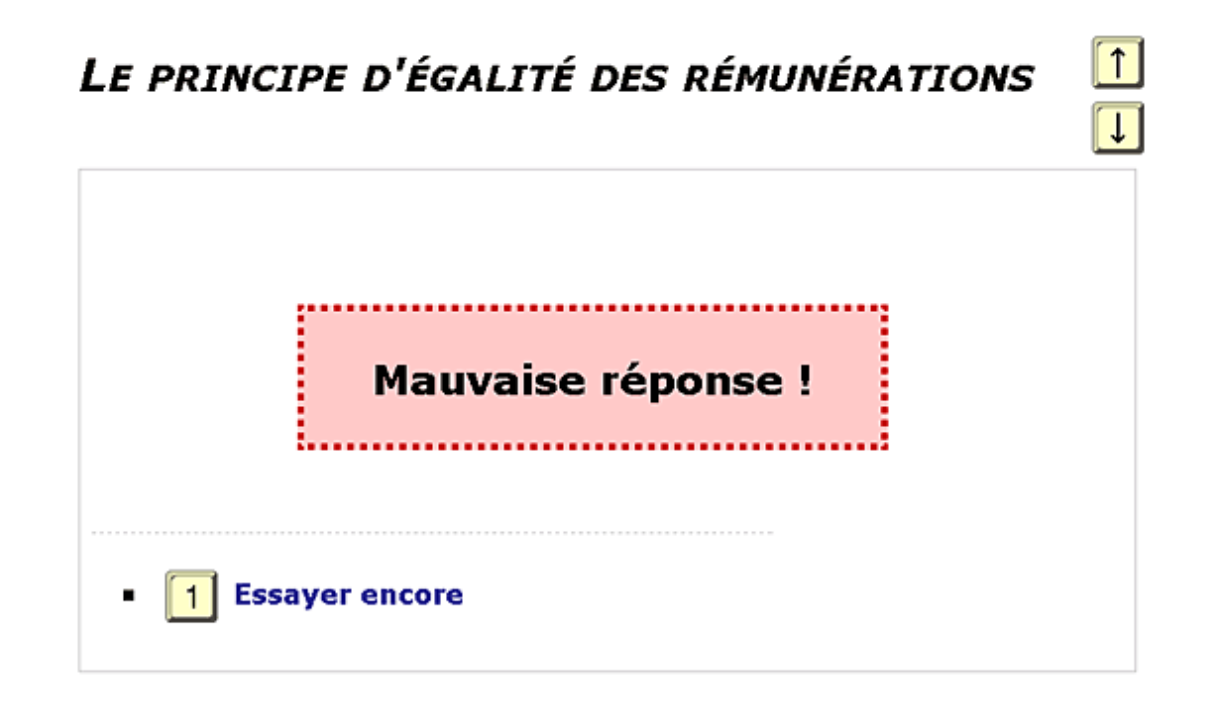

## **Figure 3** - Exemple de réponses données à l'apprenant.

On pourrait qualifier l'évaluation suivie de "graduelle" dans la mesure où elle va du plus facile (le dialogue) au plus difficile (les informations théoriques). À la fin de chaque exercice, le site indique à l'apprenant sa note en lui donnant le choix de continuer le test ou de recommencer le même exercice en vue d'améliorer sa note. Notons que les exercices de production écrite sont

complètement inexistants. De plus, nous ne trouvons pas d'exercices de substitution, de transformation, de phrases à compléter, de rédaction, etc. Pourtant, l'approche communicative se doit de favoriser l'acquisition de savoir-faire écrits fonctionnels : écrire une carte postale, un CV, une lettre de remerciements, un récit, un résumé, etc. ([Courtillon03] : 74). L'absence de tels exercices rend la formation incomplète dans la mesure où elle favorise seulement la réception et la reconnaissance (orale et écrite) au détriment d'autres compétences communicatives. Quant à la présence de grammaire dans *Citim*, ce dernier la néglige totalement sous toutes ses formes, implicite ou explicite. Pour justifier cette absence, il y a deux hypothèses vraisemblables. Soit les auteurs du site pensent que la priorité de la formation est de faciliter l'accès des immigrés au monde professionnel et qu'ils n'ont pas besoin, dans un premier temps, d'avoir une base grammaticale. Soit *Citim* se contente de proposer des exercices favorisant la compréhension en laissant à l'enseignant, dans le cadre d'une utilisation du produit dans un dispositif de formation, la tâche d'expliquer des points grammaticaux selon les besoins des apprenants.

## **2.2. Contenu socioculturel**

La dimension socioculturelle constitue une partie intégrante dans l'enseignement / apprentissage d'une langue étrangère. Aussi l'approche communicative lui accorde-t-elle une importance particulière. "*Les éléments culturels jouent un rôle important dans l'organisation des institutions et dans les relations entre les individus, tant sur le plan comportemental que langagier*" ([MangianteParpette04] : 23). À travers des situations stéréotypées, le site présente des éléments de la vie professionnelle en France sans mettre l'accent sur un secteur bien précis. Ils peuvent porter sur des thèmes comme le certificat de travail, le reçu pour solde de tout compte, le licenciement économique ou les conventions collectives. On citera à titre d'exemple le dialogue suivant qui porte sur le certificat de travail proposé dans le menu "*Créer un parcours ou Consultation libre*" :

- Salut David, alors, il paraît que tu quittes la papeterie bientôt ?

- Oui, j'étais en contrat à durée déterminée. Il se termine la semaine prochaine.

- Tu penseras à demander ton certificat de travail ?

- Non, je ne sais pas ce que c'est.

- C'est pour assurer à ton futur employeur que tu es libre de tout engagement. Ça va t'aider dans ta recherche d'emploi.

- Bon, alors je suppose que l'employeur va me l'envoyer rapidement.

- Non, non, c'est à toi de le lui réclamer. Et n'oublie pas que c'est obligatoire. S'il refuse, tu peux le lui demander par l'intermédiaire du conseil de prud'hommes.

- D'accord, merci pour l'information, je vais m'en occuper demain.

Par ce court dialogue, l'apprenant prend connaissance de l'importance du certificat de travail ainsi que la démarche à suivre pour l'obtenir. *Citim* met l'accent également sur des particularités du monde professionnel français telles que le Smic (Salaire Minimum Interprofessionnel de Croissance), les cotisations sociales et l'assurance vieillesse. De même, l'apprenant peut découvrir les aspects juridiques réglementant la vie professionnelle en France à travers les sujets suivants : la démission, les indemnités de licenciement et le conseil de prud'hommes. Chaque thème proposé est présenté d'abord à travers un dialogue entre deux personnages. Ce dialogue est toujours suivi d'une page qui détaille le thème traité avec des informations plus théoriques. On y trouve également des liens vers d'autres sites en vue d'approfondir les connaissances à propos du thème en question.

# **3. Ergonomie du site**

Nous nous intéressons, dans cette partie, au suivi pédagogique, aux activités techniques, à l'interactivité, à la navigation ainsi qu'aux ressources disponibles.

# **3.1. Le suivi pédagogique**

Dès la page d'accueil, les auteurs distinguent deux types d'utilisateurs : l'apprenant autonome et l'apprenant accompagné par un formateur. Le premier a la possibilité de faire une consultation libre des thèmes proposés, le second de demander à son formateur de lui préparer un parcours d'apprentissage. Quant à ce dernier, on l'incite à lire le "*Guide du Formateur*" où il trouvera le mode d'emploi pour utiliser et adapter le site aux besoins de ses apprenants.

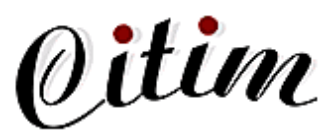

#### **Vous souhaitez directement utiliser** Citim (vous êtes en situation d'apprentissage)

Commencez dès maintenant une Consultation libre, ou bien demandez à votre formateur accompagnant de vous préparer un parcours. (VE

## Vous êtes formateur accompagnant

Vous êtes vivement encouragé à lire le Guide du formateur dès maintenant. Vous y trouverez le mode d'emploi pour utiliser et adapter cet outil aux besoins de vos stagiaires. Vous pouvez également visiter la page d'information de Citim pour télécharger et créer un CDROM de l'outil.  $1.8$ 

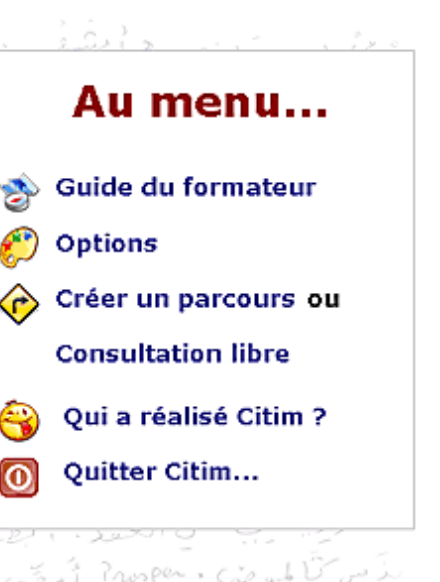

- . Pour personnaliser la consultation des thèmes, allez sur la page des Options.
- · Ensuite vous pouvez choisir les thèmes à consulter : Créer un parcours.
- + Pour finir vous devez Démarrer le parcours. Vous pouvez également permettre à vos stagiaires de faire une Consultation libre

ಟ್

A tout moment vous pouvez accéder à la page de Suivi du stagiaire pour voir le parcours de formation effectué. ئە ؟ تىنىتىپىلى ، كىلىك ھەتد

**Figure 4** - La page d'accueil de *Citim*.

En haut à droite de l'écran, on trouve le menu qui comprend les cinq rubriques suivantes : "*Guide du Formateur*", "*Options*", "*Créer un parcours ou consultation libre*", "*Qui a réalisé Citim ?* ", et "*Quitter Citim...*". En bas de l'écran, figurent les icônes "*AITO*" et "*Leonardo da Vinci*" qui donnent accès aux sites correspondants.

En cliquant sur "*Guide du Formateur*", on arrive aux sous-rubriques suivantes : "*Présentation générale*", "*Accessibilité*", "*Adaptation du contenu*", "*Conseils d'utilisation*" et "*L'interface formateur* ". Dans ce contexte, il s'avère important de souligner l'adaptation du contenu qui permet au formateur de le personnaliser selon le niveau et le besoin de l'apprenant. Pour réaliser cette adaptation, le site propose les options suivantes :

- afficher ou cacher le texte narratif (plus difficile sans);
- proposer ou non les exercices de compréhension :
- afficher ou non les textes pendant les exercices (plus difficile sans);
- afficher ou non la seconde page (plus théorique et abstraite, plus difficile);
- adapter la taille des textes ;
- permettre ou non d'écouter les enregistrements sonores ;
- choix de la langue et de la qualité des enregistrements ;
- afficher ou non des informations locales et choix du département.

Quant aux conseils d'utilisation, le site distingue deux types de stagiaires. L'un est autonome, a un bon niveau en français et n'a alors pas besoin de passer le test de la première page. Il peut consulter et choisir tout seul les thèmes qui l'intéressent dans la rubrique "*Consultation libre*". Quant au deuxième type, comme il est moins autonome, c'est le formateur qui se charge de lui proposer les thèmes à travailler dans un ordre précis et de choisir les options en fonction de son niveau. Dans ce contexte, le site propose un assistant qui guide le formateur dans son choix d'option. Le cadre "*Profils*", à droite de l'écran, permet de configurer les options en proposant trois niveaux pré-définis (faible, moyen et élevé).

Précisons que "*L'interface formateur*" se retrouve en bas de page de chaque page. Elle comprend les rubriques suivantes :

- <sup>z</sup> "*Accueil*", qui permet de retourner à la page d'accueil ;
- <sup>z</sup> "*Voir les conseils accompagnateurs*", s'ils sont disponibles selon le thème traité, alors s'affiche une page de conseils transmis par des formateurs ;
- <sup>z</sup> "*Participer à l'enrichissement du site*", qui permet de proposer des conseils pour le thème ;
- <sup>z</sup> "*Guide du Formateur*", qui regroupe plusieurs parties déjà détaillées plus haut ;
- "*Suivi du stagiaire*", page qui donne toutes les informations sur le parcours du stagiaire dans la formation proposée.

Le site peut accepter des propositions sous forme de fiches pédagogiques suggérées par des formateurs. Dans ce cas, ces derniers doivent prendre contact avec les auteurs du site (citim@velay.greta.fr).

Pour faciliter l'utilisation, le site se contente de proposer des exemples d'animation afin d'expliquer à l'apprenant comment il doit procéder pour suivre la formation proposée. Par exemple, en cliquant sur un thème, on trouve d'autres thèmes écrits en gras que le site recommande d'étudier parce qu'ils sont en relation avec le thème choisi précédemment.

## **3.2. Les activités techniques**

L'utilisateur du site peut télécharger les documents mis à disposition d'autant plus que le téléchargement se fait rapidement. Le site permet également d'imprimer l'ensemble du contenu (thèmes, informations théoriques, exercices et corrections) sous la forme de trois livrets, qui peuvent être exploitables en classe lors de cours traditionnels. Notons que la gestion de l'écran est généralement bonne au niveau des commandes, des icônes, du graphisme, des couleurs, etc.

## **3.3. L'interactivité**

Elle est assurée grâce aux exercices interactifs proposés à la suite de chaque dialogue ou thème. Seul le formateur a la possibilité d'ajouter des informations au site sous forme des fiches pédagogiques remises aux auteurs. Quant à l'apprenant, il peut prendre contact avec les auteurs par courriel s'il a des commentaires ou des suggestions. En revanche, il ne peut pas contacter d'autres apprenants d'autant plus qu'on ne trouve ni clavardage ni forum disponible sur le site.

Notons que *Citim* se distingue par une interactivité communautaire complémentaire, sur deux plans : la localisation géographique et la localisation linguistique. En effet *Citim* reste disponible pour d'autres langues et pour accueillir des informations adaptées à chaque région. Ainsi le soutien en vietnamien a été ajouté après la fin du co-financement *Leonardo da Vinci - Éducation et Culture* [AgenceSocratesLeonardo]. Le portugais est en cours de réalisation. Des informations géolocalisées sont aussi progressivement proposées par les utilisateurs. Ceci est rendu possible par la conception logicielle ouverte, la volonté des concepteurs de faire vivre *Citim* et l'implication d'utilisateurs ou de représentants d'utilisateurs.

# **3.4. La navigation**

L'utilisateur peut naviguer dans le site à partir du menu qui propose les différentes rubriques du site. En revanche, il n'a pas la possibilité de naviguer d'une rubrique à l'autre sans passer

par la page d'accueil. Cela est dû à l'absence du menu dans les pages internes. Une telle situation rend la navigation plus lente. Lors de son parcours pédagogique, l'apprenant est capable d'arrêter son travail à tout moment et de retourner à la page d'accueil, bien que l'icône ne soit pas mise assez en évidence pour l'utilisateur. Il faut même confirmer son choix de quitter en cliquant à nouveau, de façon à prévenir des erreurs avec les utilisateurs peu expérimentés. Quant à l'utilisateur autonome il peut revenir aux thèmes puis à l'accueil par son menu. Soulignons que le site propose, dans certains documents, des liens hypertextuels vers d'autres sites en vue d'aider l'apprenant à approfondir ses connaissances sur le thème traité.

# **3.5. Les ressources disponibles**

L'utilisateur trouve des textes et des documents audio concernant les dialogues proposés*. Citim* ne propose pas de documents audiovisuels bien que la nature du support le permette.

# **4. Conclusion**

Destiné à aider les immigrés à mieux s'intégrer dans la société de leur pays d'accueil, *Citim* se distingue par deux caractéristiques principales. D'une part, l'apprenant a la liberté de choisir son parcours pédagogique selon son niveau et les besoins de la formation suivie. Certes, le formateur peut, en cas de besoin, intervenir pour aider l'apprenant à choisir ses options mais ce dernier garde le droit de déterminer son parcours. Les auteurs proposent, d'autre part, un large choix de thèmes qui couvrent les différents aspects de la vie professionnelle. Notons que le choix du site Internet pour présenter une telle formation à un tel public n'est pas "gratuit" dans la mesure où il est marqué par sa disponibilité temporelle. L'outil peut être également téléchargé intégralement et fonctionner hors ligne sur cédérom, disque dur ou réseau local.

Le public visé (des immigrés) est constitué essentiellement de professionnels qui n'ont pas toujours la possibilité d'assister à des cours de formation. Ainsi le site les aide à suivre cette formation en fonction de leur emploi de temps. Cela motive les apprenants à suivre une telle formation.

Pourtant, on reprochera aux auteurs du site un déséquilibre dans le traitement des compétences communicatives car tous les exercices proposés ont seulement pour objectif de favoriser la compréhension (orale et écrite). Celle-ci se limite à son tour à un test de connaissances en négligeant les autres tâches de compréhension déjà mentionnées. Cela se fait au détriment d'autres compétences, notamment la production. Les exercices eux-mêmes sont répétitifs dans la mesure où les auteurs se contentent de proposer des exercices de type QCM. On peut également regretter l'absence d'exercices stimulant la créativité des apprenants.

# **Références**

*Les liens externes étaient valides à la date de publication.*

## **Bibliographie**

[CuqGruca02]

Cuq, J.-P. & Gruca, I. (2002). *Cours de didactique du français langue étrangère et seconde*. Grenoble : Presses Universitaires de Grenoble.

[MangianteParpette04] Mangiante, J.-M. & Parpette, C. (2004). *Le Français sur Objectif Spécifique*. Paris : Hachette.

[Courtillon03] Courtillon, J. (2003). *Élaborer un cours de FLE*. Paris : Hachette.

### **Sites Internet**

### [AITO]

Site du projet AITO (nd). *Improving Immigrants' Access to Language and Society*. Leonardo da Vinci Pilot Project FIN-01-B-F-PP-126631.

http://aikuiskoulutus.kotka.fi/aito/

[AgenceSocratesLeonardo]

Site de l'agence Socrates - Leonardo, France (dernière mise à jour le 27-02-2006). *Programme Leonardo da Vinci - Éducation et Culture*.

http://www.socrates-leonardo.fr/

# **À propos de l'auteur**

**Hani QOTB** est doctorant à l'université de Montpellier 3 et prépare une thèse intitulée *Vers une didactique du français de spécialité médiée par l'ordinateur* sous la direction de Chantal Charnet. Il a déjà enseigné le français du tourisme à l'université du Caire où il a élaboré les manuels *Bon Voyage 1* et *Bon Voyage 2*.

**Courriel :** haniqotb@yahoo.fr

Date de réception : 20 janvier 2006 ; date d'acceptation : 27 janvier 2006

**Référence de l'article :** Qotb, A. (2006). "Analyse de Citim". *Apprentissage des langues et systèmes d'information et de communication (ALSIC)*, vol. 9, n° 1. pp. 199- 210. http://alsic.u-strasbg.fr/v09/qotb/alsic\_v09\_04-log1.htm, mis en ligne le 01/04/2006.

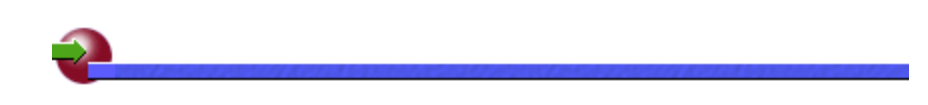

 **ALSIC| Sommaire | Consignes aux auteurs | Comité de rédaction | Inscription** 

*© Apprentissage des Langues et Systèmes d'Information et de Communication, avril 2006*